# **Восстановление повреждённых данных в СУБД PostgreSQL**

Евгений Бредня, Postgres Professional

PGConf.Russia 2023

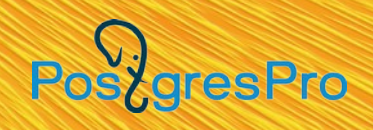

#### **О чём**

- Как спасать повреждённые данные из СУБД постгрес.
- Нет и не может быть готовых рецептов для восстановления повреждённых данных, иначе они давно уже были бы реализованы в виде утилит.
- Требует высокой квалификации: нужно знать как работает постгрес, как работает MVCC, где и в какой форме хранятся данные на диске, глубокие и широкие знания в предметной области.
- Долгий и кропотливый труд, который далеко не всегда приводит к успеху.
- Мотивация: поделиться опытом, который можно будет использовать.

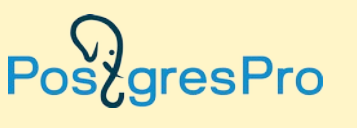

#### **Disclaimer**

- Дальше речь пойдёт о вмешательстве в работу СУБД и в структуры, с которыми работает СУБД.
- **Любое неверное движение приведёт к частичной или полной потере данных.**
- **Если Вы вмешиваетесь в работу СУБД, то вся ответственность за возможную потерю данных лежит исключительно на Вас!**
- Не следует даже пытаться делать что-либо без полного понимания последствий своих действий, лучше позовите на помощь.

\* Красным цветом тут и далее помечено особенно опасное или особенно важное

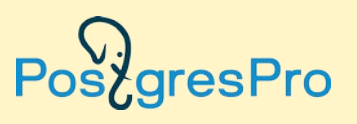

#### **Пара слов о любви**

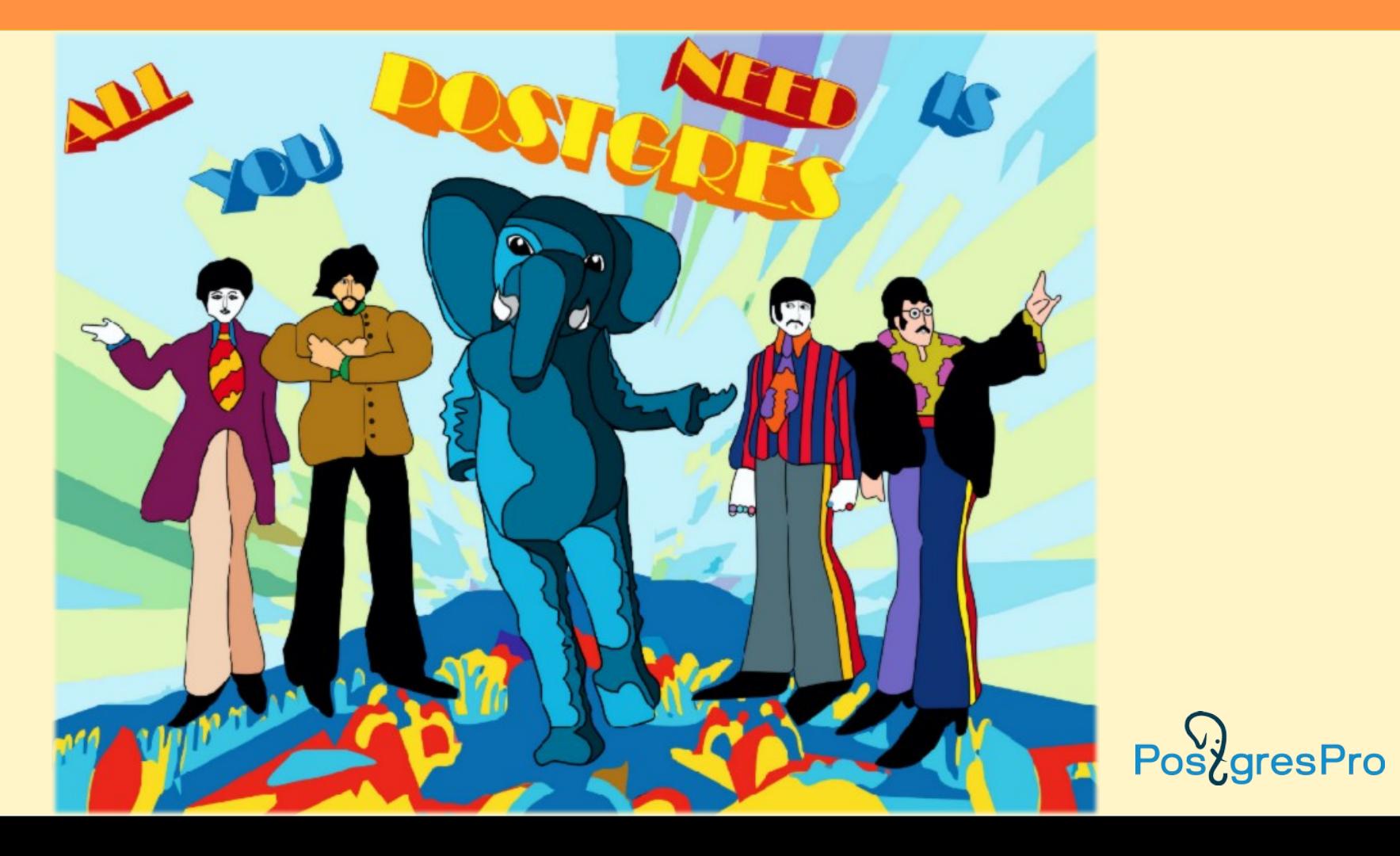

#### **Пара слов о любви**

# ...к бекапам!

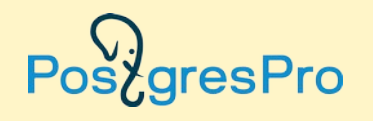

#### **Причины повреждения данных**

- Сложность современной инфраструктуры: количество уровней абстракции между программой и оборудованием давно превысило все мыслимые пределы и не поддаётся осмыслению.
- Сбои оборудования, под цифровыми технологиями лежат физические явления.
- Ошибки системного ПО, систем виртуализации, библиотек, файловых систем, драйверов, firmware, BIOS, микрокода и т. п.
- Ошибки конфигурации и эксплуатации программно-аппаратных комплексов.
- Ошибки прикладного ПО, в том числе СУБД.
- Человеческий фактор ошибки пользователей и администраторов.
- Дублирование критичных частей, контрольные суммы, коды исправления ошибок и т.п.

**Один предусмотренный заранее сбой обычно получается пережить без особых последствий, два наложившихся друг на друга сбоя — почти всегда фатальны.**

resPro

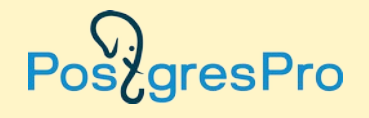

# **делайте их резервные копии!**

**Если вам дороги ваши данные,** 

**Резервное копирование**

#### **Что считать повреждением данных**

8/35

Повреждения могут быть логическими и физическими:

- **Логические повреждения** есть логическое несоответствие между связанными данными в базе.
- Физические повреждения нарушения в структуре файлов данных в PGDATA, в том числе служебных.
- База с физическими повреждениями является **неконсистентной**.

Любые физические повреждения опасны, так как могут привести к некорректной работе СУБД и неожиданной потере данных, их следует устранять.

После устранения физических повреждений обязательно нужно предусмотреть логическую выверку данных.

## **Признаки физических повреждений**

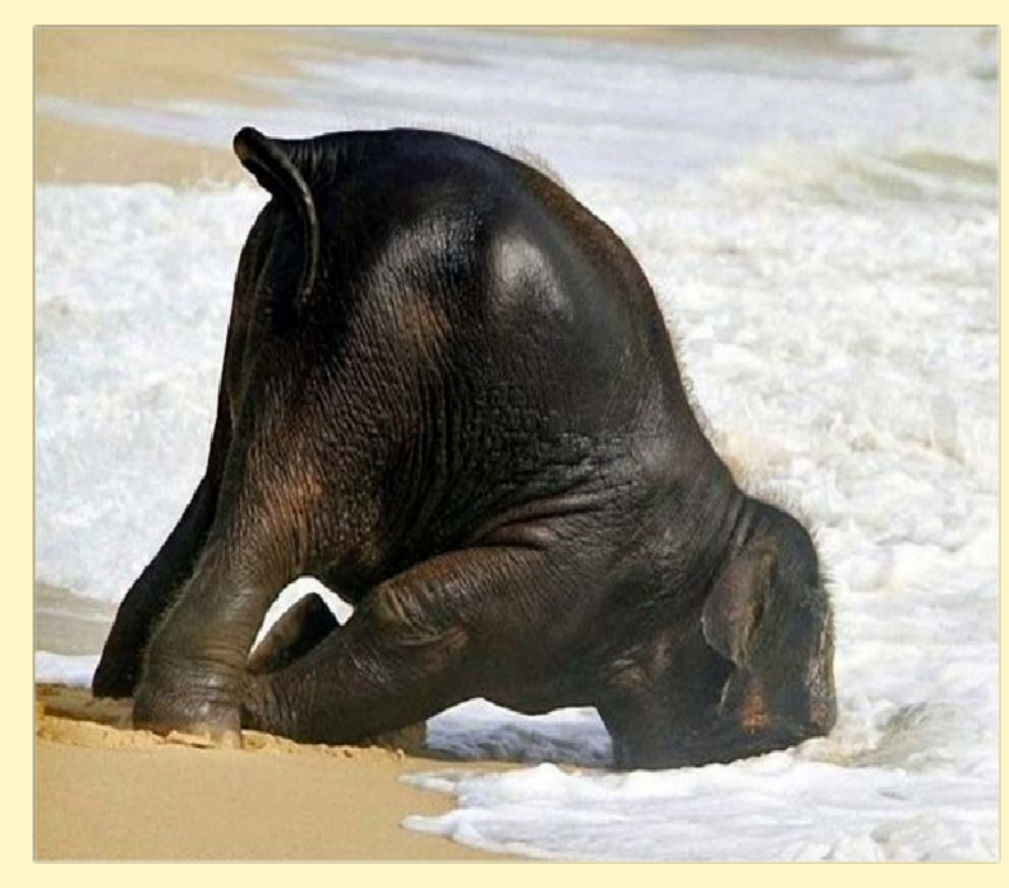

- ошибка контрольных сумм при чтении блока
- cannot open/read/write file/block
- invalid [status of] xid/mxid/xmin/xmax 123456
- странные номера транзакций из будущего или глубокого прошлого
- missing chunk 0 for TOAST value
- странное поведение процессов постгреса
- и так далее

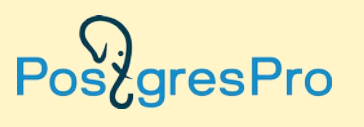

#### **Что делать?**

- Этап 1. Диагностика и анализ
	- восстановить картину инцидента (что случилось)
	- найти корневую причину (почему случилось)
	- найти все повреждения (что повредилось)
- Этап 2. Восстановление данных
	- план
	- выполнение плана

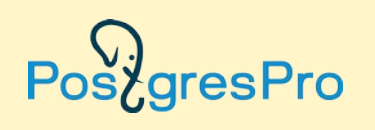

## **Что делать? (2)**

- Не надо ничего исправлять до конца диагностики!
- Увлёкшись починкой первой попавшейся ошибки, мы рискуем не заметить более важную проблему.
- Из-за преждевременных действий можем потерять информацию, которая помогла бы нам восстановить картину инцидента и установить корневую причину.
- Не восстановив картину повреждений и не поняв корневой причины, нельзя понять, что повреждено и нужно исправить.
- Приступать к диагностике надо немедленно!
- Если диагностика затягивается, а проблема критична, то параллельно ищем обходные пути (work-around).

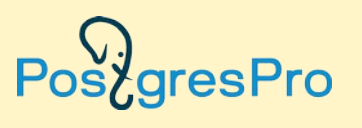

#### **Корневая причина — это важно!**

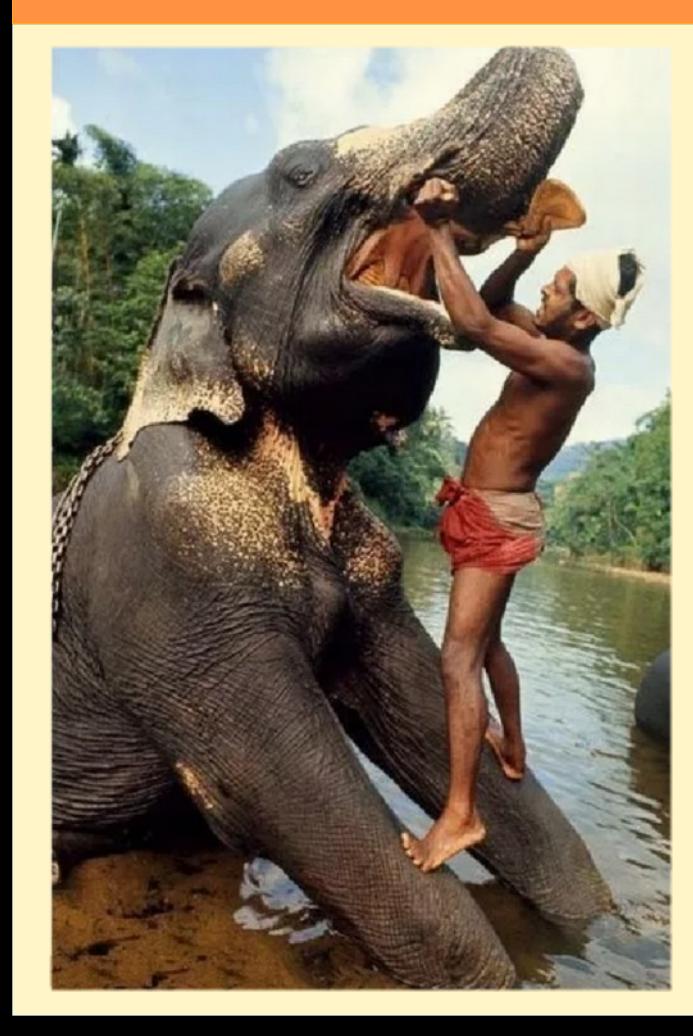

#### **Найти корневую причину важнее, чем восстановить данные!**

- Если причина один раз привела к неприятностям, и она не устранена, то неприятности будут продолжаться.
- Не понимая причины невозможно судить о последствиях: велик риск, что часть повреждений останется незамеченными, и это приведёт к ещё большим неприятностям в будущем. Например, к более значительной или полной потере данных.
- Устранение корневой причины должно быть одним из пунктов плана по восстановлению. Другими словами, пока не нашли причину, к действиям по устранению не приступаем.esPro

## **Э1. Диагностика: инструментарий**

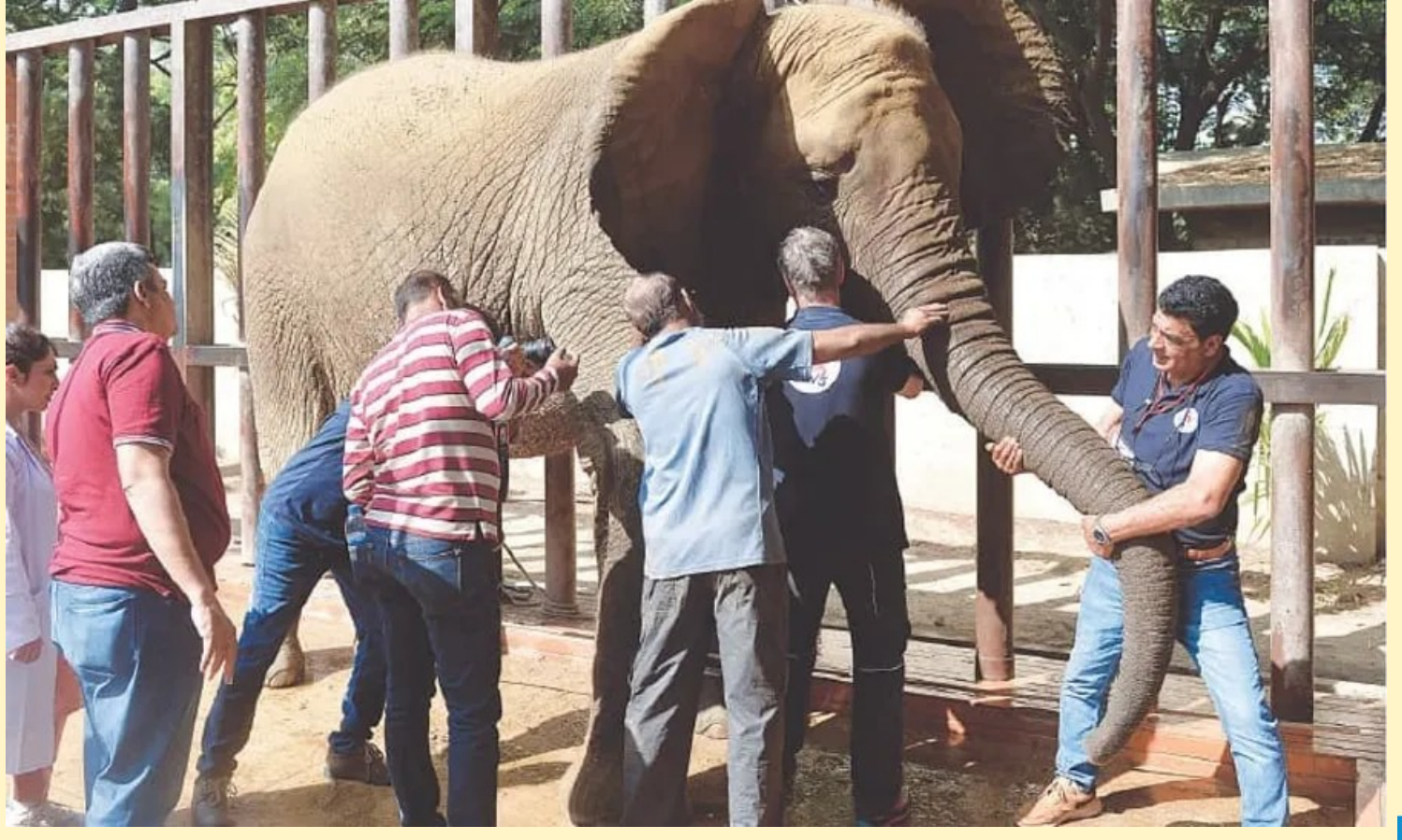

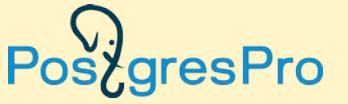

# **Э1. Диагностика: инструментарий (1)**

• Анализ работающих процессов в системе:

ps -ef | grep postgres top/atop

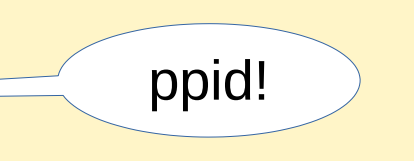

посмотреть список процессов, утилизация системных ресурсов: CPU, RAM, IO gdb

посмотреть back trace; анализ core dump; убедиться, что процесс работает perf

чем заняты отдельные процессы или вся система.

- Результаты:
	- не работают ли два разных постгреса поверх одной PGDATA?
	- аномалии в поведении системы и постгреса
	- изучаем работу аномального процесса

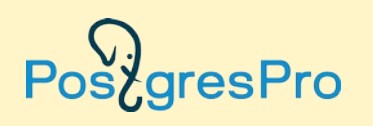

# **Э1. Диагностика: инструментарий (2)**

• Анализ текстовых журналов (log) постгреса:

```
grep -E '(ERROR|FATAL|PANIC)' postgresql*.log
cat postgresql*.log \
 | grep -v 'connected' \
 \betarep -v ... \
  | less
```
• Анализ журналов ОС:

dmesg

#### journalctl

- Результаты:
	- ошибки и их характер
	- хронология событий
	- какие данные повреждены
	- получить список таблиц, где появлялись ошибки в процессе работы СУБД

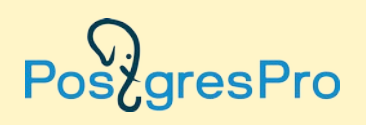

# **Э1. Диагностика: инструментарий (3)**

• Проверка, читается ли таблица/база:

pg\_dump

+ быстрая проверка, выгрузит данные(!), может работать в несколько потоков select ctid, \* from bad table where ctid>'(100,0)' and ctid<'(200,0)';

+ быстрая проверка, можно интерактивно исследовать нечитаемые данные, осторожно с индексами!

```
select molotilka('bad table', 0);
```
+ прочитает все строки в каждом блоке из таблицы, покажет нечитаемые блоки и строки.

- Результаты:
	- уточняем список повреждённых таблиц
	- локализация повреждённых данных в каждой повреждённой таблице

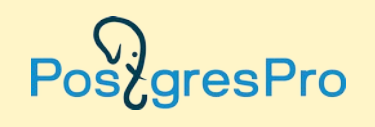

## **Э1. Диагностика: инструментарий (4)**

17/35

CREATE or REPLACE FUNCTION molotilka(tbl regclass, start\_page bigint) RETURNS bigint AS \$\$ **DECLARE** 

```
n_pages integer; page integer;
     lps_in_page integer; lp_p integer;
    err count bigint = 0;
BEGIN
   SELECT pg_relation_size(tbl) / 8192 INTO n_pages;
   FOR page IN start_page .. n_pages-1 LOOP
     BEGIN
       SELECT coalesce(max(lp),0) from heap_page_items(get_raw_page(tbl::text, page)) INTO lps_in_page;
       FOR lp_p IN 1 .. lps_in_page LOOP
          BEGIN
            EXECUTE format('select row(t.*) from %s as t where ctid=''(%s,%s)''', tbl::text, page, lp_p);
          EXCEPTION WHEN OTHERS THEN
           err count = err count + 1;
           RAISE NOTICE 'TUPLE ERROR: ctid=(%,%), SQLSTATE=% DETAIL=%', page, lp_p, SQLSTATE, SQLERRM;
          END;
       END LOOP;
     EXCEPTION WHEN OTHERS THEN
      err count = err count + 1;
      RAISE NOTICE 'PAGE ERROR: page=%, SQLSTATE=%, DETAIL=%', page, SQLSTATE, SQLERRM;
     END;
   END LOOP;
   RETURN err_count;
                                                                                              IgresPro
END $$ language plpgsql;
```
# **Э1. Диагностика: инструментарий (5)**

- Что творится в блоках данных:
- pg\_filedump -i file
	- в строках xmin, xmax, флаги в заголовке блока есть LSN — когда блок был изменён в последний раз.
- Как это получилось:

#### pg\_waldump

позволит посмотреть по WAL, какие данные и как менялись в транзакции и блоке, практически единственная возможность поймать ошибку в коде.

- По номеру транзакции или id можно найти другие записи с близкими номерами, посмотреть timestamp этих записей — даст приблизительное время инцидента.
- Результаты:
	- как выглядят данные с точки зрения постгреса
	- хронология событий на уровне изменения данных
	- характер повреждений и локализация повреждений

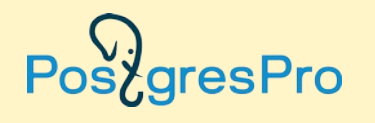

#### **Окончание диагностики**

Диагностику и анализ можно заканчивать, если удалось:

- восстановить полную картину случившегося,
- установить корневую причину повреждений,
- получить полную информацию о повреждениях, что надо исправлять.

Можем переходить к восстановлению данных!

Если во время восстановительных работ обнаруживаются какиелибо неожиданности, то возвращаемся на этап диагностики и анализа.

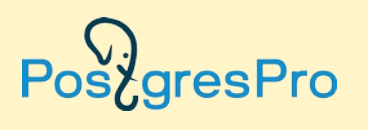

## **До начала действий (1)**

- Убрать нагрузку (пользователей) pg\_hba.conf или PGPORT.
- Сделать холодную(?) резервную копию.
- На неисправном оборудовании заниматься восстановлением нет смысла.
- Надо оценить целесообразность восстановления данных:
	- сколько времени это займёт?
	- будут ли восстановленные данные полезны?
- План восстановления должен гарантировать, что в базе не останется физических повреждений. *Как этого добиться?*

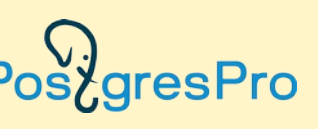

#### **До начала действий (2)**

Как сделать все таблицы и другие служебные файлы в PGDATA корректными? Вручную это сделать совершенно нереально. Пусть постгрес сделает это сам!

21/35

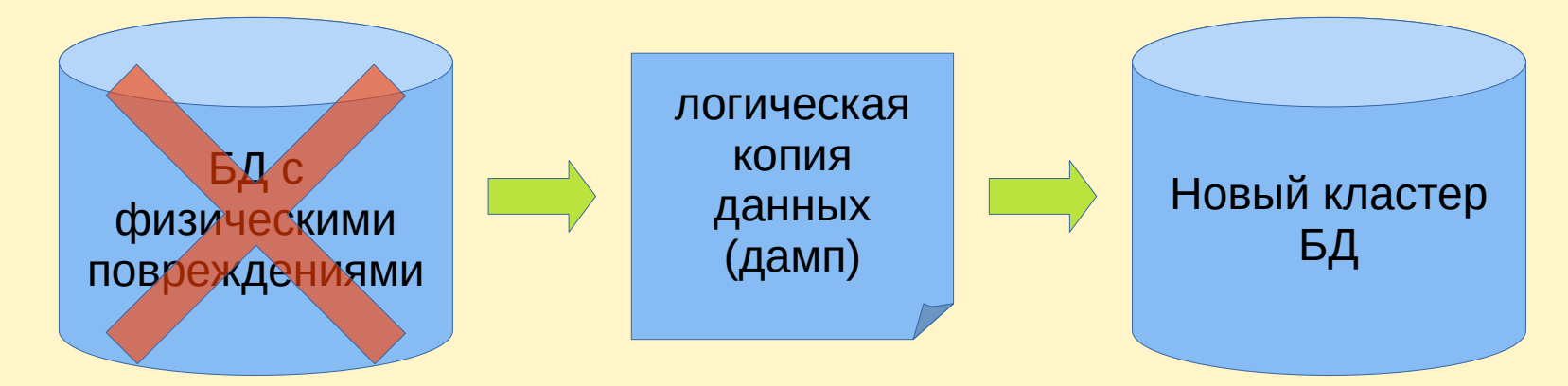

**Цель восстановительных работ — выгрузить данные в дамп для последующей загрузки в новый кластер!**

## **До начала действий (3)**

- Из базы выгружаем только содержимое пользовательских таблиц, остальное обычно можно восстановить другими способами.
- План должен включать и восстановление данных, и устранение причины повреждений, иначе данные опять будут повреждены.
- После устранения физических повреждений всегда следует проверить логическую целостность восстановленных данных.

Если что-то из ранее рассмотренного непонятно — лучше позвать на помощь. Дальше будут опасные действия.

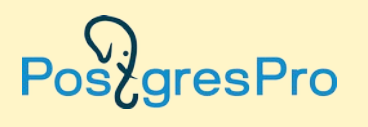

#### **Э2. План восстановления**

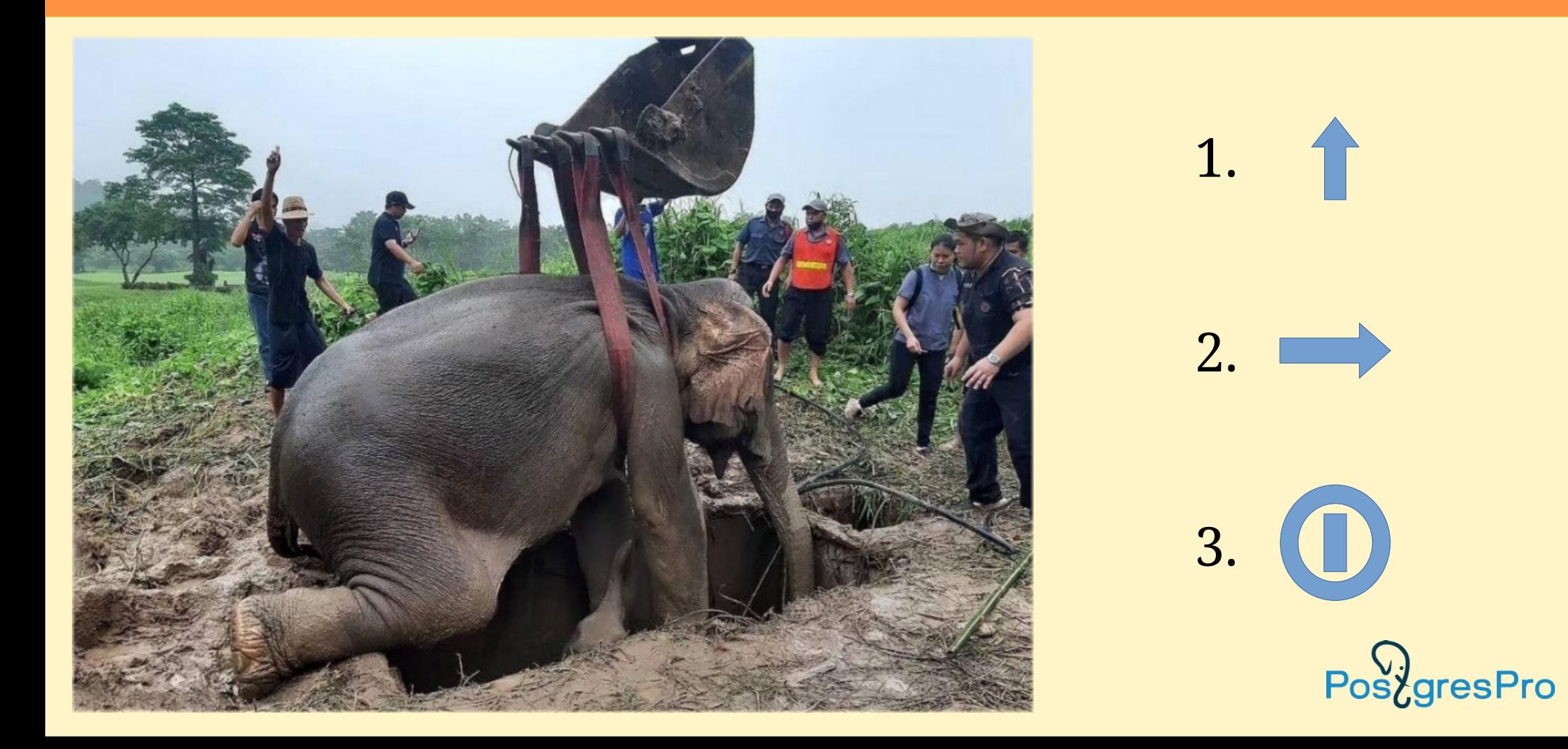

#### **Э2. Восстановление (1)**

- Нет и не может быть общих рекомендаций, они всегда зависят от текущего состояния БД, инцидента и корневых причин проблемы.
- Условно можно поделить на две больших области:
	- СУБД не запускается,
	- СУБД запускается, но повреждены пользовательские данные.
- Запускайте постгрес через pg\_ctl, чтобы сразу видеть все сообщения об ошибках при запуске.

resPro

#### 25/35

#### **Э2. Восстановление (2)**

Если не запускается СУБД:

- Смотрим на сообщения об ошибках, устраняем препятствия, повторяем до победного конца.
- Если применены деструктивные действия или признаки неконсистентности, то базу больше использовать нельзя — данные надо выгрузить и загрузить в заново инициализированный кластер.
- Серьёзные проблемы невозможности запуска часто связаны с
	- сильным повреждением системного словаря или
	- повреждением WAL.

![](_page_24_Picture_8.jpeg)

#### **Э2. Восстановление, словарь**

- Повреждения системных индексов можно запустить как: postgres -P ...
- Малозначащие (для спасения данных) таблицы можно взять от другого кластера.
- pg\_class и pg\_attribute может быть сохранились на реплике или в бекапе. Если не было изменений в структуре таблиц (DDL), то может помочь.

- Полная потеря системного словаря увы, база потеряна. В лучшем случае получится восстановить что-то вручную из отдельных файлов данных с помощью pg\_filedump, см. «последний шанс» (далее).
- Поможет только pg\_dump/restore и скорее всего отдельных табл**иц.**

#### **Э2. Восстановление, WAL (1)**

- При старте СУБД делается проверка на необходимость восстановления БД до консистентного состояния по журналам WAL. Если сервер не смог запуститься из-за нехватки WAL, это обозначает, что база в неконсистентном состоянии.
- Проблемы с WAL:
	- есть повреждения в WAL, которые не позволяют его проиграть,
	- не найден необходимый WAL.
- Архив WAL (archive\_mode=on) или реплики могут помочь, WAL в кластере везде одинаковый.

![](_page_26_Picture_6.jpeg)

#### **Э2. Восстановление, WAL (2)**

• Утилитой pg\_resetwal можно отключить механизм восстановления — база запустится, но останется в неконсистентном состоянии, то есть **гарантированно** повреждённой.

28/35

- Утилита pg\_resetwal позволит экземпляру постгреса запуститься, даже если половины базы уже нет, а вторая половина является бессмысленным набором байтов.
- Никогда не используйте pg\_resetwal, если не понимаете совершенно точно, что он делает, и какие будут последствия.

**После применения pg\_resetwal база непригодна для использования, из неё можно только выгрузить данные для последующей загрузки в новый кластер: только полный pg\_dump/restore!**

## **Э2. Восстановление таблиц (1)**

![](_page_28_Picture_1.jpeg)

• Это наиболее частый вид работ по восстановлению данных.

- Найденная ранее корневая причина должна помочь уточнить, где и как повреждены данные, выбрать оптимальную стратегию восстановления.
- Если сталкиваемся с неожиданностями возвращаемся на этап диагностики и анализа.
- Если нет *полной* уверенности, что остальные данные не повреждены — всегда восстанавливаем все данные в новую базу через pg\_dump/restore.
- Если точно знаем, что повреждена только одна таблица, то можно восстановить только её: pg\_dump/restore bad\_table.

## **Э2. Восстановление таблиц (2)**

• В логах постгреса ошибки вида (в данном случае Postgres Pro Enterprise):

ERROR: could not access status of transaction 11416767659 DETAIL: Could not open file "pg\_xact/0000000000AA": No such file or directory.

• Создать файл статусов транзакций:

dd if=/dev/zero of=PGDATA/pg\_xact/0000000000AA bs=1K count=256

• В зависимости от xmin/xmax может появиться лишняя или пропасть нужная строка в таблице, могут появиться дубликаты уникальных ключей и т. п. В базе могут оказаться противоречивые данные — в одних строках данных транзакция может быть помечена как зафиксированная, в других как отменённая. То есть база становится неконсистентной вплоть до невозможности дальнейших работ по восстановлению.

30/35

● Кажущаяся простота *устранения сообщения* об ошибке не должна вводить в заблуждение — база имеет физические повреждения, которые надо устранить: ищем причину повреждений, делаем **полный pg\_dump/resore всей базы** и логическую выверку данных после восстановления!

## **Э2. Восстановление таблиц (3)**

- контрольную сумму в блоке можно игнорировать, параметр ignore\_checksum\_failure=on
- Если блок не читается совсем, его можно обнулить данные в блоке будут потеряны. Пример команды (не забываем про сегменты!), выполнять надо на остановленной базе:

dd if=/dev/zero of=/PGDATA/base/db\_oid/bad\_table\_filenodeid bs=8k seek=XXXXX count=1 conv=notrunc

#### осторожно: команда физически и необратимо удаляет данные!

- Можно автоматически обнулять повреждённые блоки, (может быть полезно, если их много), параметр zero\_damaged\_pages=on
- После того, как таблица(-ы) стала читаться: pg\_dump/restore и логическая выверка данных.

![](_page_30_Picture_7.jpeg)

#### **Э2. Восстановление таблиц (4)**

• Если блок читается, но не читается отдельная строка в блоке, её можно удалить по ctid:

32/35

delete from bad table where ctid='(123,1)';

- С 14 версии в contrib появился модуль **pg\_surgery**, который позволяет сделать отдельную строку видимой или наоборот удалить её по tid.
- Если не читается только отдельное поле (например, TOAST), то перед удалением можно посмотреть и сохранить значения всех читаемых полей.
- После удаления всех нечитаемых строк и блоков, таблицу **нужно** пересоздать физически: **pg\_dump/restore**.
- Если восстановить надо только одну таблицу в базе, то возможны варианты: pg\_dump -t bad\_table vacuum full bad table; — может быть полезно при ссылочной целостности create table good\_table as select \* from bad\_table;

## **Э2. Восстановление таблиц (5)**

- «Последний шанс» полностью ручное восстановление данных из файла постгреса с помощью pg\_filedump:
	- если системный словарь безнадёжно повреждён,
	- или база не запускается вообще никак,
	- или остался вообще только один файл данных или только часть такого файла. pg\_filedump -i -D int,text path/to/datafile/12345
- Нужно знать какие типы полей есть в таблице, и в каком порядке они идут.
- Придётся сделать полный ручной разбор всех строк в MVCC в выводе будут присутствовать все «мёртвые» версии каждой строки, которые будут найдены в блоках данных.
- Это действительно «последний шанс», так реально восстановить только совершенно бесценные данные.

![](_page_32_Picture_8.jpeg)

#### **Рекомендации**

- Делайте бекапы! Всего ранее рассказанного можно избежать, если есть нормальное резервное копирование.
- Всегда (всегда!) включайте контрольные суммы: initdb -k
- Архив WAL часто бывает полезен.
- Готовьте систему к диагностике заранее: ставьте пакеты с отладочными символами постгреса, gdb, perf, atop, pg\_filedump, настраивайте сбор core dump.
- Мониторинг это хорошо.
- Делайте бекапы.

![](_page_33_Picture_7.jpeg)

#### **Конец**

![](_page_34_Picture_1.jpeg)

Спасибо за внимание Берегите свои данные!

![](_page_34_Picture_3.jpeg)